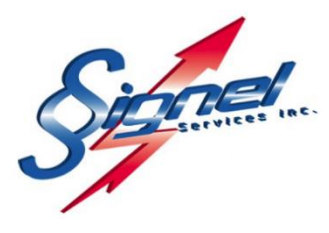

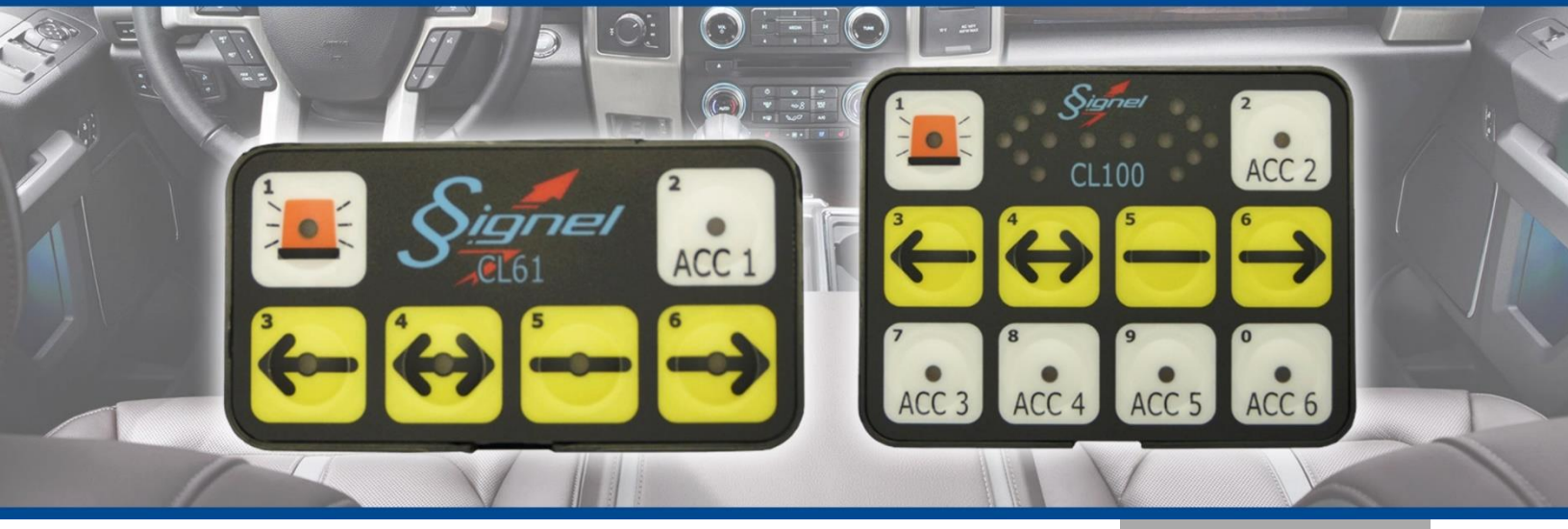

**CGE80 & CGE120B**

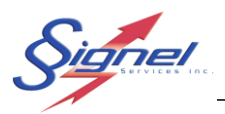

# **Table des matières**

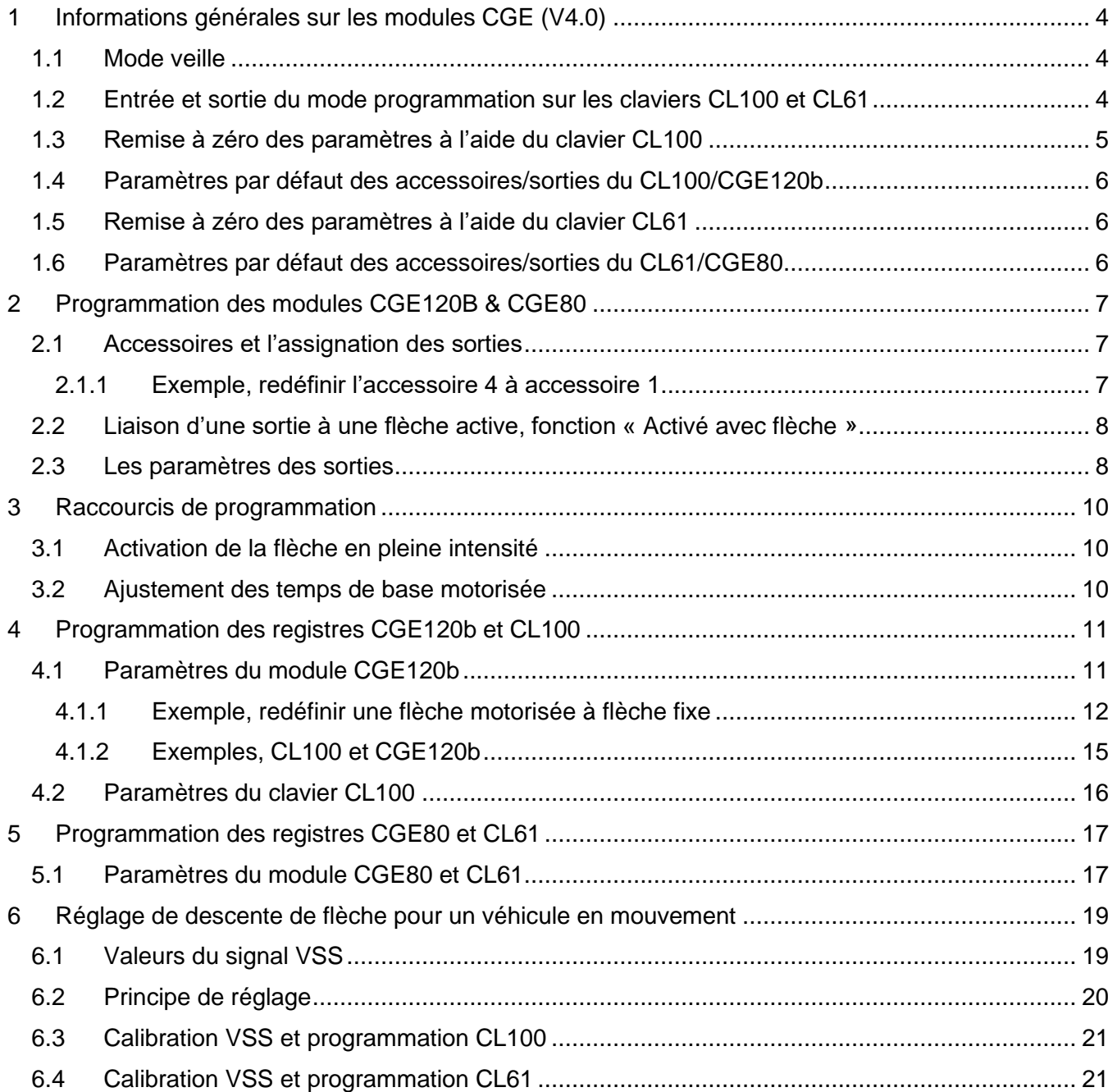

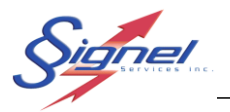

# **Liste des figures et tableaux**

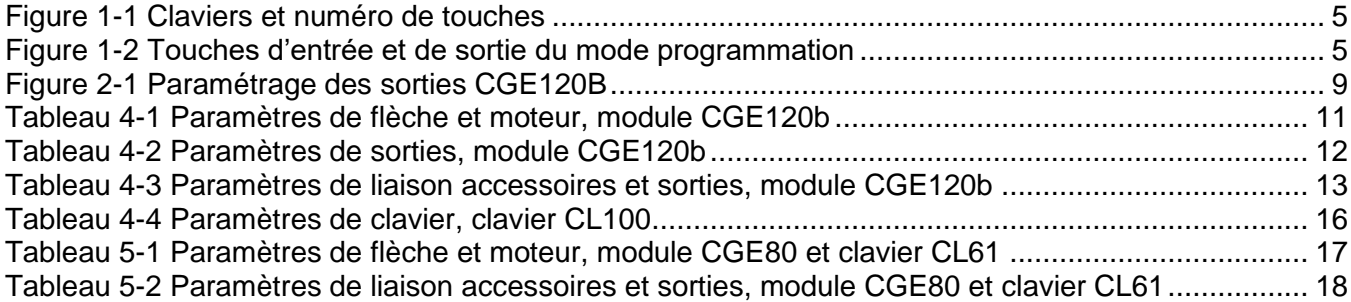

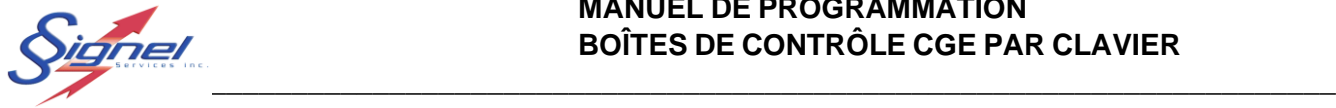

Ce manuel décrit la programmation des modules CGE120b/CL100 et CGE80/CL61 à l'aide de leur clavier.

Afin de clarifier certaines notions, des références au logiciel CGEpro seront utilisées. Le logiciel CGEpro est une interface usager Windows qui facilite grandement la programmation de toute la lignée des modules de gestion d'équipement disponibles chez Signel Services.

# <span id="page-3-0"></span>1 INFORMATIONS GÉNÉRALES SUR LES MODULES CGE (V4.0)

# <span id="page-3-1"></span>1.1 MODE VEILLE

Une fois l'ignition éteinte, le système se met en mode veille après quelques secondes. Tous les accessoires et la flèche sont mis hors fonction et la consommation électrique est réduite sous 15 mA.

# <span id="page-3-2"></span>1.2 CHANGEMENT ENTRE LA VERSION 4.0 ET 4.1

La version 4.1 apporte quelques changements et amélioration aux modules, en voici les principaux :

- Un filtrage plus agressif du signal VSS.
- La lecture du signal VSS n'est pas active par défaut, pour l'utiliser il faut que l'usager active la fonction de lecture VSS avant la calibration. (Voir section 6 pour les détails)
- Les paramètres d'alarme batterie du CL61 sont maintenant modifiables.
- Un Bip sonore est produit lorsque la flèche est descendue automatiquement en raison de la vitesse
- Divers paramètres accessibles sur le CL61.

### 1.3 ENTRÉE ET SORTIE DU MODE PROGRAMMATION SUR LES CLAVIERS CL100 ET CL61

En mode programmation, les claviers sont employés pour entrer des codes numérotés pour changer le fonctionnement d'un ensemble. Les valeurs de chiffres sont indiquées en haut à gauche de chaque touche.

Ces codes numérotés effectuent la programmation de registres, en entrant une adresse à 4 chiffres suivie d'une valeur à 3 chiffres. Il faut appuyer les touches 4 fois pour une adresse et 3 fois pour une valeur.

Chacune des entrées valides d'une adresse complète et d'une valeur viable sera confirmée par un **Bip** sonore.

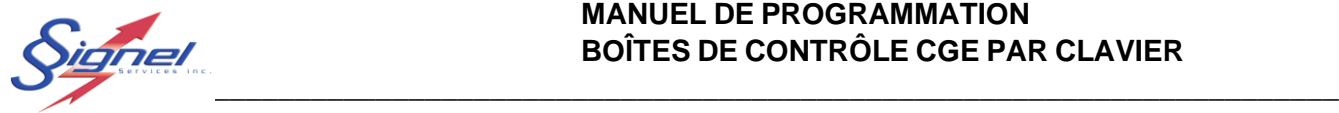

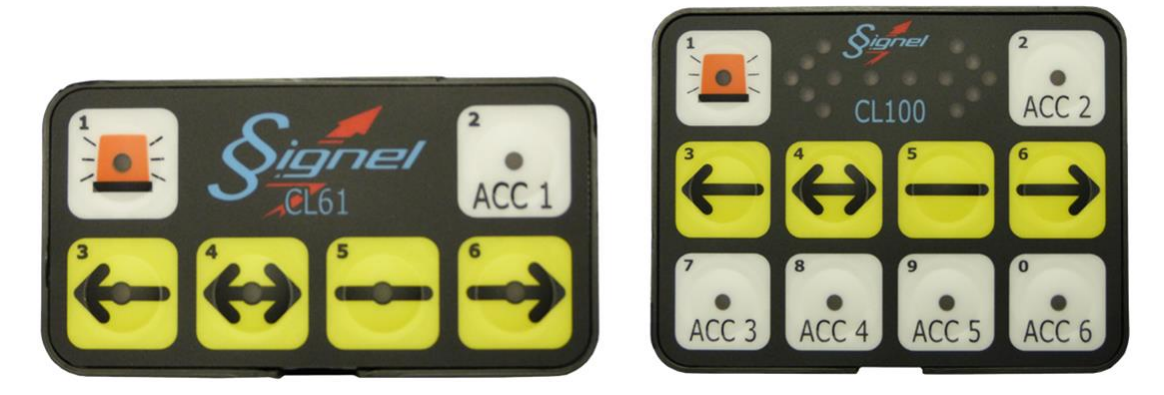

*Figure 1-1 Claviers et numéro de touches*

<span id="page-4-1"></span>Pour entrer ou sortir du mode de programmation, appuyer simultanément sur les touches **flèche double** (4) et **barre** (5) jusqu'à l'indicatif sonore : « 4&5, **Bip-Bip** » est la combinaison d'entrée et « 4&5, **Biiiippppp** » la combinaison de sortie.

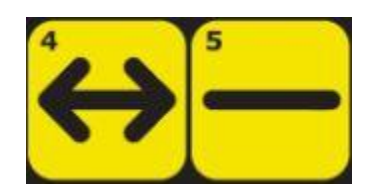

*Figure 1-2 Touches d'entrée et de sortie du mode programmation*

<span id="page-4-2"></span>Notez que le mode programmation n'est pas disponible lorsque la flèche ou un accessoire est en fonction.

Pour effectuer une programmation par clavier, il est préférable de commencer avec une configuration connue avant de changer l'assignation des sorties. Si vous devez programmer un système dont les paramètres vous sont inconnus, une remise à zéro des paramètres est un bon point de départ.

# <span id="page-4-0"></span>1.4 REMISE À ZÉRO DES PARAMÈTRES À L'AIDE DU CLAVIER CL100

Dans le cas où une remise à zéro des paramètres est requise, les étapes suivantes sont à employer :

- Entrer en mode programmation : 4&5 (Bip-Bip)
- Remettre à zéro le module : 0999 (Bip), 000 (Bip)
- Remettre à zéro le clavier : 1999 (Bip), 000 (Bip)

• Sortir du mode de programmation : 4&5 (Biiiippppp)

MU-CGE80&120b-R6 Page 5 de 22

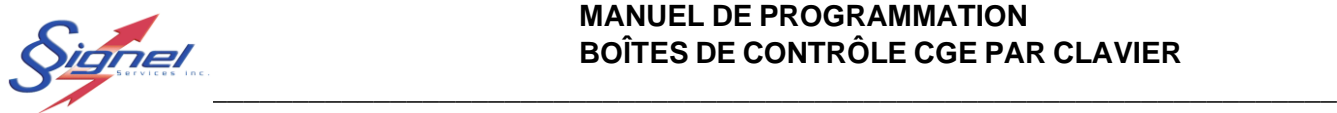

### <span id="page-5-0"></span>1.5 PARAMÈTRES PAR DÉFAUT DES ACCESSOIRES/SORTIES DU CL100/CGE120B

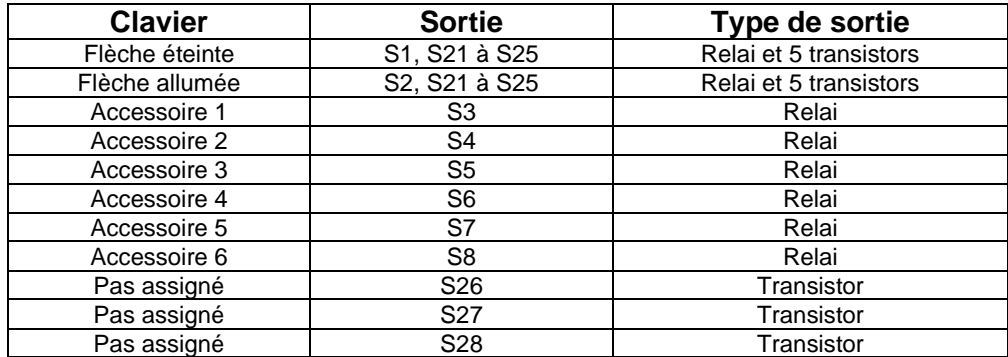

# <span id="page-5-1"></span>1.6 REMISE À ZÉRO DES PARAMÈTRES À L'AIDE DU CLAVIER CL61

Dans le cas où une remise à zéro des paramètres est requise, les étapes suivantes sont à employer :

- Entrer en mode programmation : 485 (Bip-Bip)
- Remettre à zéro le module ET le clavier : 2666 (Bip), 111 (Bip)
- Sortir du mode de programmation : 4&5 (Biiiippppp)
- 
- <span id="page-5-2"></span>1.7 PARAMÈTRES PAR DÉFAUT DES ACCESSOIRES/SORTIES DU CL61/CGE80

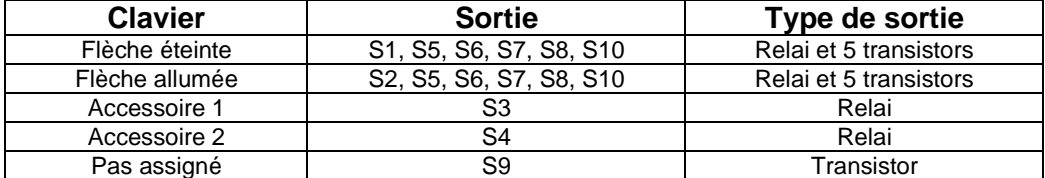

**Note** : Quelques configurations par défaut (4) pourront être ajoutées et disponibles via l'appel d'un seul duo d'adresse/code, mais devront être programmées chez Signel Services et impliquent une reprogrammation des modules.

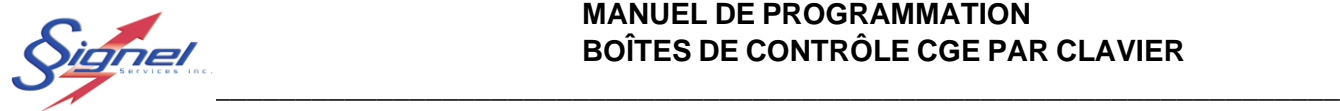

# <span id="page-6-0"></span>2 PROGRAMMATION DES MODULES CGE120B & CGE80

Il est important de bien planifier les étapes à suivre lors de la programmation puisqu'il n'y a pas de marche arrière. Si la programmation est ratée, il faut effectuer une remise aux paramètres par défaut et recommencer.

# <span id="page-6-1"></span>2.1 ACCESSOIRES ET L'ASSIGNATION DES SORTIES

Un accessoire représente un groupe de sorties qui est assigné à une touche Il peut contenir une ou plusieurs sorties qui seront activées ou désactivées selon les paramètres programmés.

Le CGE120b permet l'utilisation d'un plus grand nombre d'accessoires que le CGE80 puisqu'il possède un plus grand nombre de sorties.

Si un accessoire peut gérer plusieurs sorties, il est important de noter qu'une sortie ne peut être assignée qu'à un seul accessoire à la fois. Pour assigner une sortie à un autre accessoire, il vous faut préalablement la retirer de l'accessoire où elle se trouve.

#### <span id="page-6-2"></span>2.1.1 Exemple, redéfinir l'accessoire 4 à accessoire 1

Pour assigner la sortie S6 d'un module CGE120b à l'accessoire 1 d'un clavier CL100 il faut :

- Entrer en mode programmation : 4&5 (Bip-Bip)
- Enlever la sortie S6 de l'accessoire 4 : 0280 (Bip), 000 (Bip)
- L'assigner à l'accessoire 1 : 0256 (Bip), 032 (Bip)
- Sortir du mode de programmation : 4&5 (Biiiippppp)

Les adresses et les paramètres sont décrits plus bas.

Pour assigner plus d'une sortie à un accessoire il faut additionner les valeurs de masque pour obtenir la valeur à entrer. Par exemple pour le cas précédent la valeur de 36 (4+32) assignera les sorties S3 et S6 à l'accessoire 1*.* 

*Par exemple : S6=32, S3=4 donc valeur 'masque' = 36.*

La programmation diffère un peu entre le clavier CL100 et le clavier CL61. Le clavier CL61 ne rend pas disponible les nombres 7, 8, 9, 0. Pour sa part, une approche différente est utilisée pour assigner les sorties à un accessoire. Celle-ci est décrite plus bas dans la section sur cet ensemble.

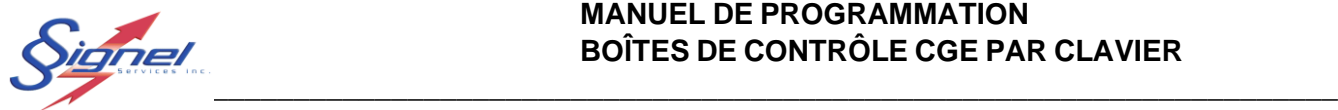

# <span id="page-7-0"></span>2.2 LIAISON D'UNE SORTIE À UNE FLÈCHE ACTIVE, FONCTION « ACTIVÉ AVEC FLÈCHE »

Un cas d'exception s'applique sur la fonction qui permet d'activer une sortie lorsque la flèche est mise en fonction. Cette sortie ne passe pas par un accessoire et devrait préalablement être retirée de l'accessoire avec lequel elle est assignée.

Il est fréquent d'utiliser une sortie pour désactiver la partie arrière d'un gyrophare lorsque la flèche est mise en fonction. La sortie S4 est normalement utilisée pour cette fonction, mais par défaut est assignée à l'accessoire 2. La marche à suivre est différente entre les modules.

Pour le clavier CL100, il faut :

- Entrer en mode programmation : 4&5 (Bip-Bip) • Enlever la sortie S4 de l'accessoire 2 : 0011(Bip), 026 (Bip) • Programmer S4 « Activé avec la flèche »: 0003 (Bip), 004 (Bip)
	- Sortir du mode de programmation : 4&5 (Biiiippppp)

Pour le clavier CL61, il faut :

- Entrer en mode programmation : 4&5 (Bip-Bip)
- Programmer S4 « Activé avec la flèche »: 3115 (Bip), 113 (Bip)
- Sortir du mode de programmation : 4&5 (Biiiippppp)

Compte tenu du nombre restreint de sorties relai sur le module CGE80, il peut être préférable d'employer la sortie S9 au lieu de S4. Sur le clavier CL61, il faut :

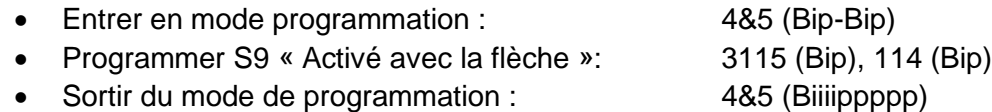

La sortie S9 est de type transistor, une sortie négative. Si ce type de sortie ne convient pas à votre application, le module MSP10 « Module Signal Plus » est disponible pour inverser la polarité et fournir jusqu'à 10A de puissance.

### <span id="page-7-1"></span>2.3 LES PARAMÈTRES DES SORTIES

Chaque sortie peut être paramétrée avec plusieurs options :

- On/off
- Impulsion
- Périodique
- Chaînée *(périodique et en alternance avec une autre sortie*)

Si le type de sortie est un transistor, d'autres options sont disponibles comme l'allumage et l'arrêt graduel.

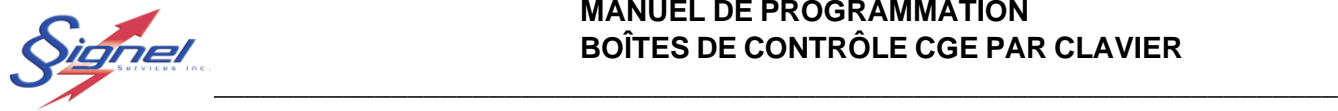

Ces fonctions sont décrites en détail dans le manuel du CGEpro, disponible au site web [www.signel.ca.](http://www.signel.ca/) Une capture d'écran en page suivante donne un aperçu des paramètres disponibles.

Toutes ces fonctions sont disponibles avec le CGE120b et le clavier CL100. Il faut noter qu'une bonne planification est nécessaire pour effectuer la programmation à partir du clavier. Dans les cas où une programmation avancée est requise, l'utilisation de l'application est fortement suggérée.

| $\leftrightarrow$ CGE120b V3                           |                                |                   |                                                     |                                                  |                                                            |                                                                |                                                    | $\Box$<br>$\times$         |
|--------------------------------------------------------|--------------------------------|-------------------|-----------------------------------------------------|--------------------------------------------------|------------------------------------------------------------|----------------------------------------------------------------|----------------------------------------------------|----------------------------|
| Fichier Module                                         |                                |                   |                                                     |                                                  |                                                            |                                                                |                                                    |                            |
| Sorties                                                | Accessoires                    |                   | Paramètres des entrées                              |                                                  |                                                            |                                                                |                                                    |                            |
| Flèche / Barre<br>Aucune                               | <b>C</b> Flèche fixe           |                   | ◎ Flèche motorisée ◎ Barre fixe                     | ● Flèche multiplexée                             | Moteur 2-<br>Actif                                         | Montée (sec) 10 1/4                                            | Descente (sec) 10                                  |                            |
|                                                        |                                |                   |                                                     |                                                  |                                                            |                                                                |                                                    |                            |
| <b>SORTIES RELAIS 20A (+)</b><br>Description<br>Sortie |                                | Mode              | Unité<br>Période                                    | Chaine<br>F. ét                                  | <b>SORTIES TRANSISTOR 10A (+)</b><br>Sortie<br>Description | Mode                                                           | Unité                                              | F. ét<br>Période<br>Chaine |
| M1                                                     |                                | On/Off            | $\checkmark$                                        | 目                                                | $\Box$ S11                                                 |                                                                |                                                    | $\Box$                     |
| M1                                                     |                                | On/Off            | $\smallsetminus$                                    | 目                                                | $\Box$ S12                                                 |                                                                |                                                    | 日                          |
| $V$ S3                                                 |                                | On/Off            | $\checkmark$                                        | 画                                                | <b>SORTIES SIGNAL 200mA (-)</b>                            |                                                                |                                                    |                            |
| $V$ S4                                                 |                                | On/Off            | $\checkmark$                                        | 目                                                | $\Box$ S13                                                 |                                                                |                                                    | $\Box$                     |
| $V$ S5                                                 |                                | Impulsion         | $\mathscr{C}$<br>$\vee$ 1<br>$\vee$ sec             | $\Box$                                           | $\Box$ S14                                                 |                                                                |                                                    | $\Box$                     |
| $V$ S6                                                 |                                | Alternance $\sim$ | $x100 \text{ ms } \vee 1$                           | $\frac{1}{\sqrt{2}}$ S7<br>$\check{~}$<br>$\Box$ | $\Box$ S15                                                 |                                                                |                                                    | 同                          |
| $V$ S7                                                 |                                | On/Off            | $\checkmark$                                        | m.                                               | $\Box$ S16                                                 |                                                                |                                                    | 同                          |
| $V$ S8                                                 |                                | Périodique        | $\overline{\mathscr{C}}$<br>$\vee$ x100 ms $\vee$ 3 | $\triangledown$                                  | $\Box$ S17                                                 |                                                                |                                                    | 門                          |
| <b>SORTIES TRANSISTOR 10A (+)</b>                      |                                |                   |                                                     |                                                  | $\Box$ S18                                                 |                                                                |                                                    | $\Box$                     |
| $\Box$ S9                                              |                                |                   |                                                     | $\Box$                                           | $\Box$ S19                                                 |                                                                |                                                    | $\Box$                     |
| $\Box$ S10                                             |                                |                   |                                                     |                                                  | S20                                                        |                                                                |                                                    | $\Box$                     |
| <b>SORTIES TRANSISTOR 5A (-)</b>                       |                                |                   |                                                     |                                                  |                                                            |                                                                |                                                    |                            |
| Paramètres de la flèche                                |                                | Sortie            | Description                                         | Mode                                             | Unité<br>Période                                           | Chaine<br>t. dép.<br>Int.                                      | F. ét<br>t. fin                                    |                            |
| Intensité (%)                                          | $\mathbb{Z}$<br>١o             | A/B               |                                                     | On/Off<br>$\checkmark$                           |                                                            | $\frac{1}{4}$<br>$\frac{1}{2}$<br>1<br>$\overline{0}$          | $\frac{1}{4}$<br>$\Box$<br>$\overline{\mathbf{0}}$ |                            |
| Vitesse (x100ms)                                       | $\frac{1}{2}$<br>$\mathbf{z}$  | A/B               |                                                     | On/Off<br>$\checkmark$                           |                                                            | $\frac{1}{4}$<br>$\frac{1}{\sqrt{2}}$ 0<br>$\mathbf{1}$<br>o   | $\frac{4}{3}$<br>$\Box$                            |                            |
| Moteur controlé par la flèche                          | $\overline{v}$                 | A/B               |                                                     | On/Off<br>$\checkmark$                           |                                                            | $\frac{1}{4}$<br>$\frac{2}{\sqrt{2}}$ 0<br>$\overline{0}$<br>1 | $\frac{4}{3}$<br>$\Box$                            |                            |
| Montée (sec)                                           | $\mathbb{Z}$<br>25             | A/B               |                                                     | On/Off<br>$\checkmark$                           |                                                            | $\frac{1}{4}$<br>$\frac{4}{\sqrt{4}}$ 0<br>$\overline{0}$<br>1 | $\frac{1}{4}$<br>$\Box$                            |                            |
| Descente (sec)                                         | $\mathcal V$<br>25             | A/B               |                                                     | On/Off                                           |                                                            | $\frac{1}{2}$ 0<br>$\frac{1}{\sqrt{2}}$ 0<br>$\mathbf{1}$      | $\frac{1}{4}$<br>$\Box$                            |                            |
| Sortie activée avec flèche                             | $\checkmark$<br>S <sub>4</sub> | <b>₩ S26</b>      |                                                     | Périodique                                       | $\overline{\mathscr{L}}$<br>$\vee$ x100 ms $\vee$ 1        | $\mathcal{Z}$<br>$\frac{1}{\sqrt{2}}$ 10<br>l3<br>10           | $\times$<br>$\Box$                                 |                            |
|                                                        |                                | $\Box$ S27        |                                                     | On/Off                                           |                                                            | $\frac{1}{2}$ 0<br>$\frac{1}{\sqrt{2}}$ 0<br>$\mathbf{1}$      | $\frac{1}{\sqrt{2}}$<br>$\Box$                     |                            |
|                                                        |                                | S28               |                                                     | On/Off<br>$\sim$                                 |                                                            | $\frac{1}{2}$ 0<br>$\frac{1}{\sqrt{2}}$ 0<br>1                 | $\frac{1}{2}$<br>$\Box$                            |                            |
|                                                        |                                |                   |                                                     |                                                  |                                                            |                                                                |                                                    |                            |
|                                                        |                                |                   |                                                     |                                                  |                                                            |                                                                |                                                    |                            |
|                                                        |                                |                   |                                                     |                                                  |                                                            |                                                                |                                                    |                            |
|                                                        |                                |                   |                                                     |                                                  |                                                            |                                                                |                                                    |                            |

<span id="page-8-0"></span>*Figure 2-1 Paramétrage des sorties CGE120B*

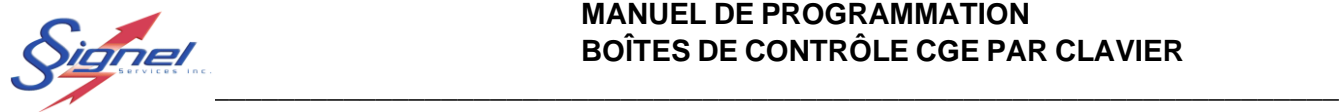

# <span id="page-9-0"></span>3 RACCOURCIS DE PROGRAMMATION

Des raccourcis de programmation sont disponibles pour :

- Activer la flèche en pleine intensité ou la remettre ajustée à la lumière ambiante.
- Ajuster les temps de montée et de descente sur une base motorisée.

# <span id="page-9-1"></span>3.1 ACTIVATION DE LA FLÈCHE EN PLEINE INTENSITÉ

La flèche se met en mode pleine intensité en appuyant sur la touche de son état actuel pour deux secondes, jusqu'à l'indicatif sonore. La flèche doit être active préalablement.

Le mode pleine intensité se désactive lorsque la flèche est éteinte ou lorsqu'on appuie de nouveau pour deux secondes sur la même touche.

### <span id="page-9-2"></span>3.2 AJUSTEMENT DES TEMPS DE BASE MOTORISÉE

Les temps de montée et de descente de la flèche sont réglés à 25 secondes par défaut. Suivez la procédure si ces temps doivent être ajustés. Les témoins lumineux, de plus, indiquent l'étape suivante à faire une fois en mode de programmation.

- Vérifier que la flèche est bien en position descendue avant d'effectuer la programmation.
- Appuyer simultanément les touches **flèche gauche** et **droite** pendant 5 secondes. Un indicatif sonore confirmera l'entrée en mode programmation.
- Appuyer sur la touche **gauche** pour démarrer le vérin en montée et le compte de temps.
- Appuyer sur la touche **barre** pour arrêter le vérin et sauvegarder le temps de montée.
- Appuyer sur la touche **droite** pour démarrer le vérin en descente et le compte de temps.
- Appuyer sur la touche **barre** pour arrêter le vérin et sauvegarder le temps de montée.
- Appuyer sur la touche **flèche pleine**. Un indicatif sonore confirmera la sortie du mode de programmation.

Notez que les temps sont enregistrés au module CGE, pas dans le clavier. Un clavier ne changera pas les temps de vérin si on le transfert sur un autre véhicule.

Il est préférable d'attendre 2 secondes après l'atteinte de sa position minimale pour appuyer sur la barre afin de s'assurer une descente complète en saison hivernale.

Il est préférable de faire la programmation en mode ignition sans que le moteur tourne.

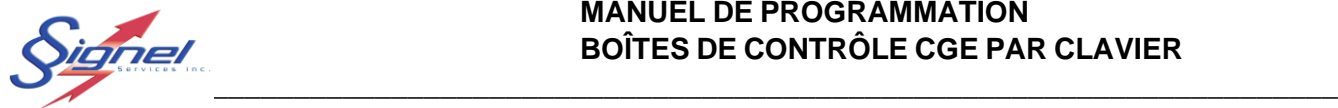

# <span id="page-10-0"></span>PROGRAMMATION DES REGISTRES CGE120B ET CL100

Tous les paramètres du module CGE120b et du clavier sont modifiables à l'aide du clavier CL100. Les adresses complètes des registres ainsi que les valeurs viables sont énumérées dans cette section.

Afin de modifier les registres, il faut d'abord entrer en mode programmation, voir section précédente pour l'entrée et sortie du mode de programmation. Le mode programmation demeure actif jusqu'à la sortie à l'aide des mêmes touches utilisées pour y accéder.

La programmation des registres se fait en entrant une adresse à 4 chiffres suivie d'une valeur à 3 chiffres.

Les adresses débutant par 0 sont associées au module (CGE120b) et les adresses débutant par 1 sont associées au clavier (CL100).

# <span id="page-10-1"></span>4.1 PARAMÈTRES DU MODULE CGE120B

Les adresses du tableau 4-1 permettent de modifier les options de la flèche et du vérin.

<span id="page-10-2"></span>Notez que lorsque la flèche est mise en mode hors fonction ou fixe, les sorties normalement utilisées par la flèche ou les moteurs peuvent être utilisés pour d'autres fonctions. Il vous faudra aussi les activer car une fois libérées elles ne sont toujours pas actives.

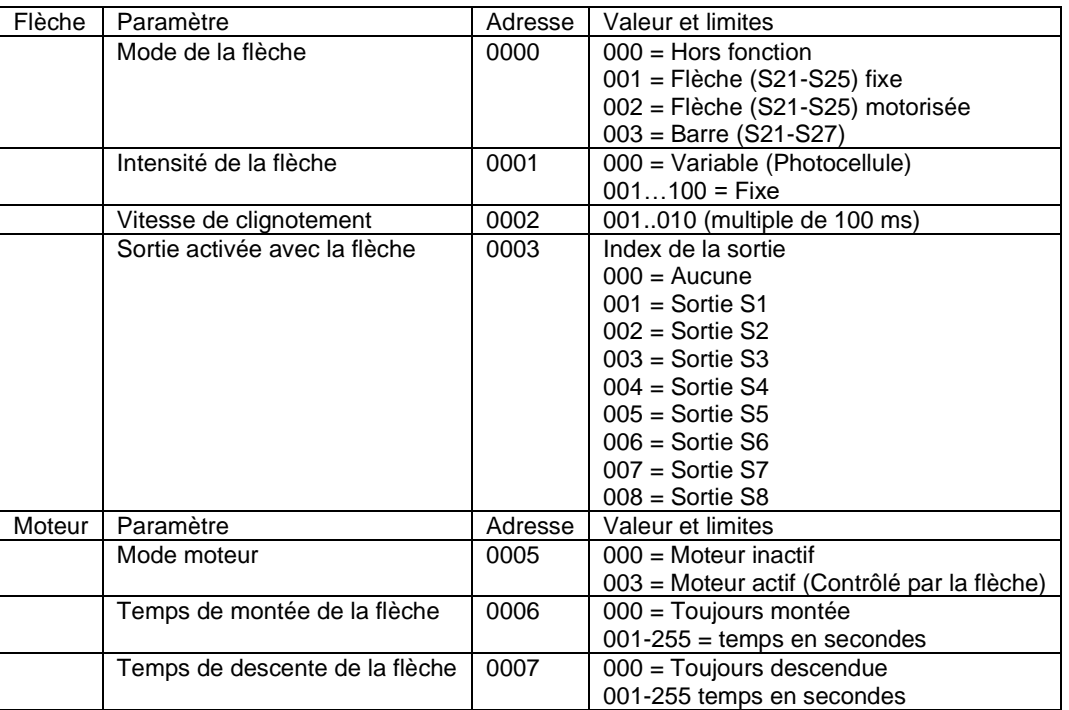

#### *Tableau 4-1 Paramètres de flèche et moteur, module CGE120b*

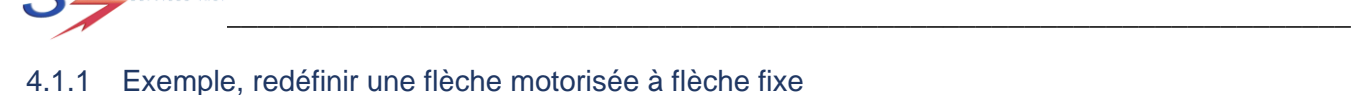

ionel

#### <span id="page-11-0"></span>4.1.1 Exemple, redéfinir une flèche motorisée à flèche fixe

Dans le cas du CGE120b pour passer en mode flèche fixe et récupérer les sorties S1 et S2, il vous faut suivre ces étapes :

- Entrer en mode programmation : 4&5 (Bip-Bip)
- Mettre la flèche en mode fixe : 0000 (Bip), 001 (Bip)
- Mettre le moteur hors fonction : 0005 (Bip), 000 (Bip)
- 
- 
- Activer les sorties S1 et S2 : 0011 (Bip), 001 (Bip) et 0016 (Bip), 001 (Bip)
	- o *Vous pouvez maintenant les assigner à un accessoire*
- Sortir du mode de programmation : 4&5 (Biiiippppp)

La séquence doit être exécutée à l'inverse pour remettre le moteur en fonction. Ou encore, par une remise à zéro des paramètres.

Les adresses du tableau 4-2 permettent de modifier les options de sorties. Veuillez vous référer au manuel du CGEpro pour les explications sur ces paramètres de sorties.

<span id="page-11-1"></span>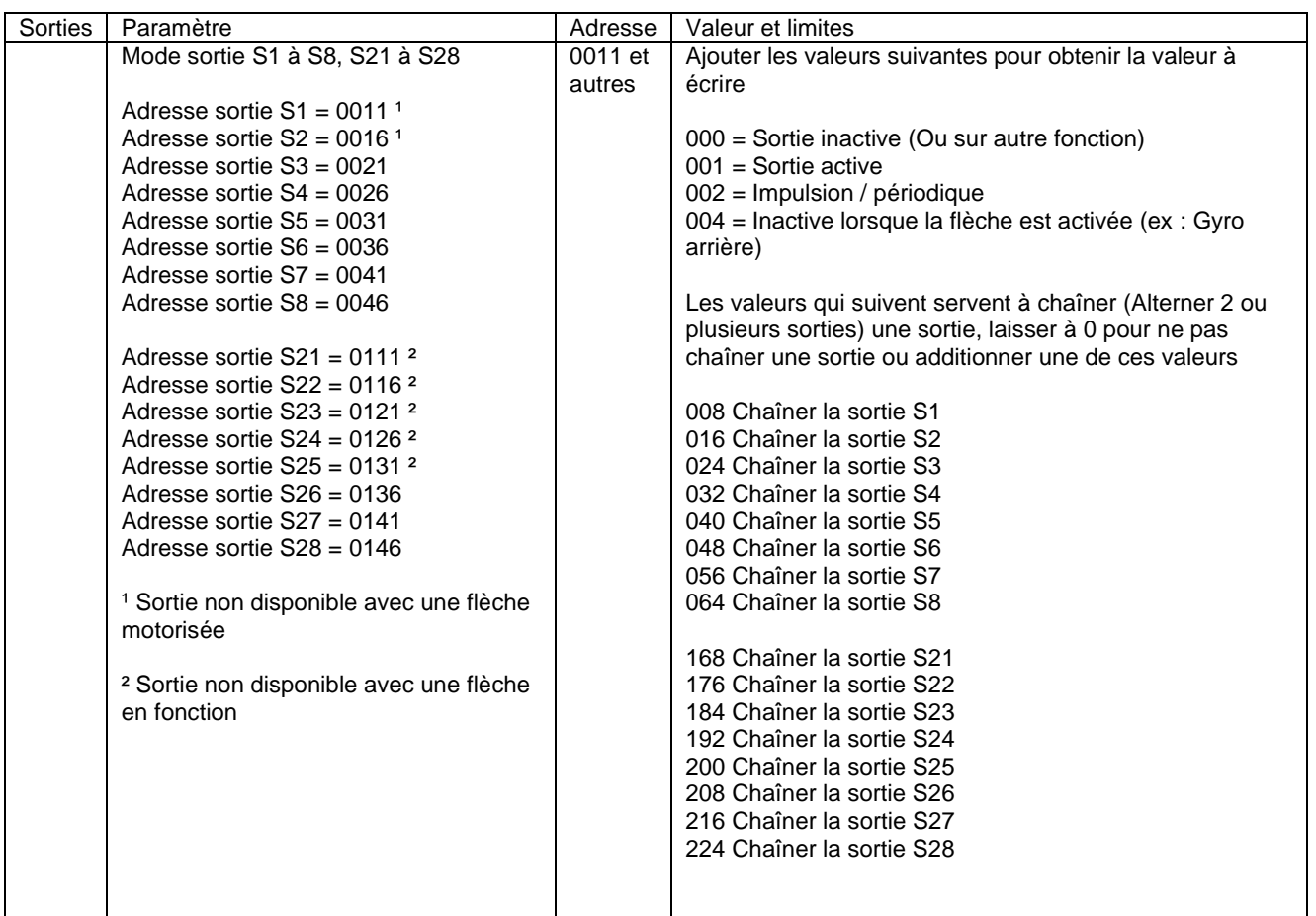

*Tableau 4-2 Paramètres de sorties, module CGE120b*

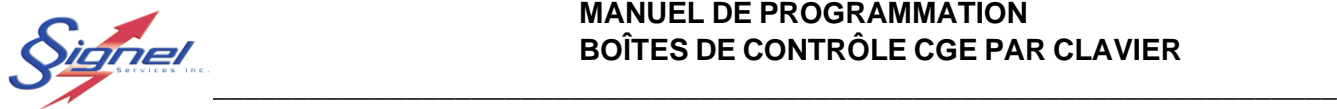

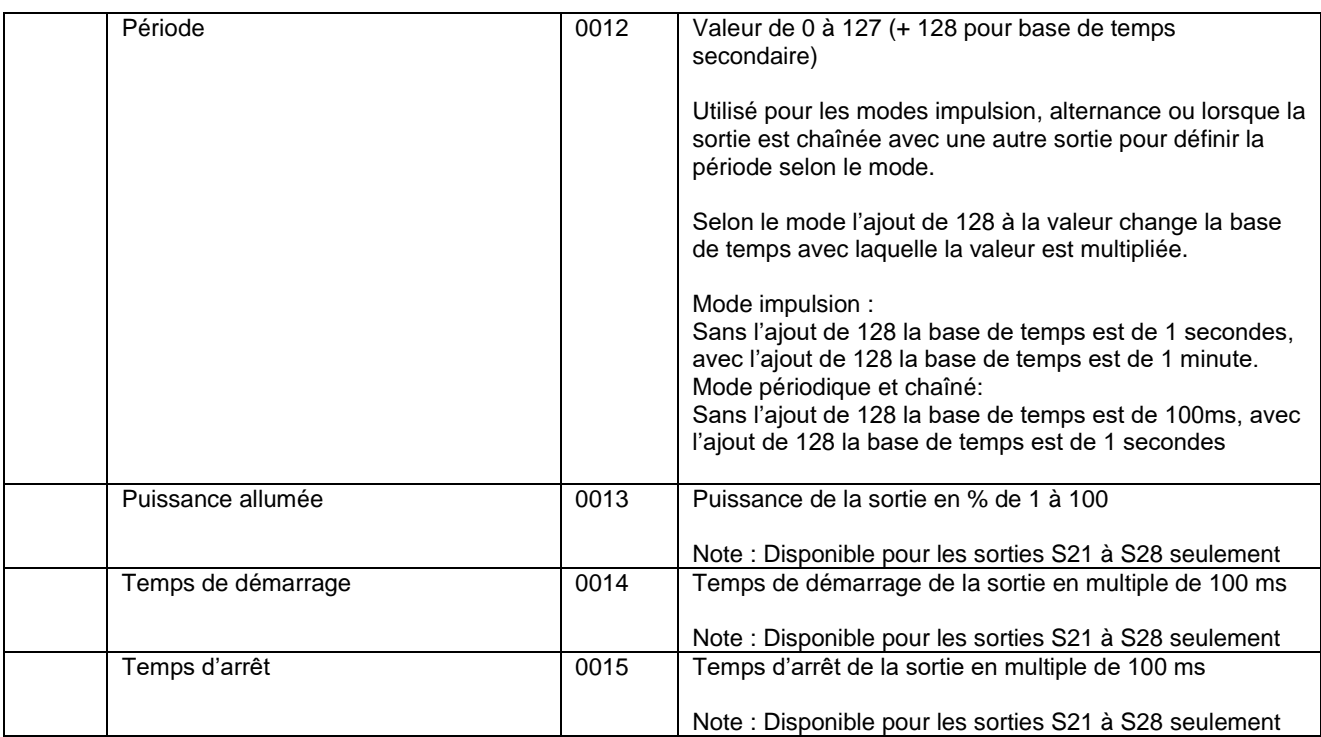

Les adresses du tableau 4-3 vous permettent de modifier l'assignation des sorties aux accessoires.

Bien prendre soins de retirer une sortie de l'accessoire où il se trouve avant de l'assigner vers un autre accessoire. Il y a trois octets par accessoire pour l'assignation des sorties à activer ou désactiver. Les valeurs s'additionnent entre elle afin d'assigner plus d'une sortie à un accessoire.

<span id="page-12-0"></span>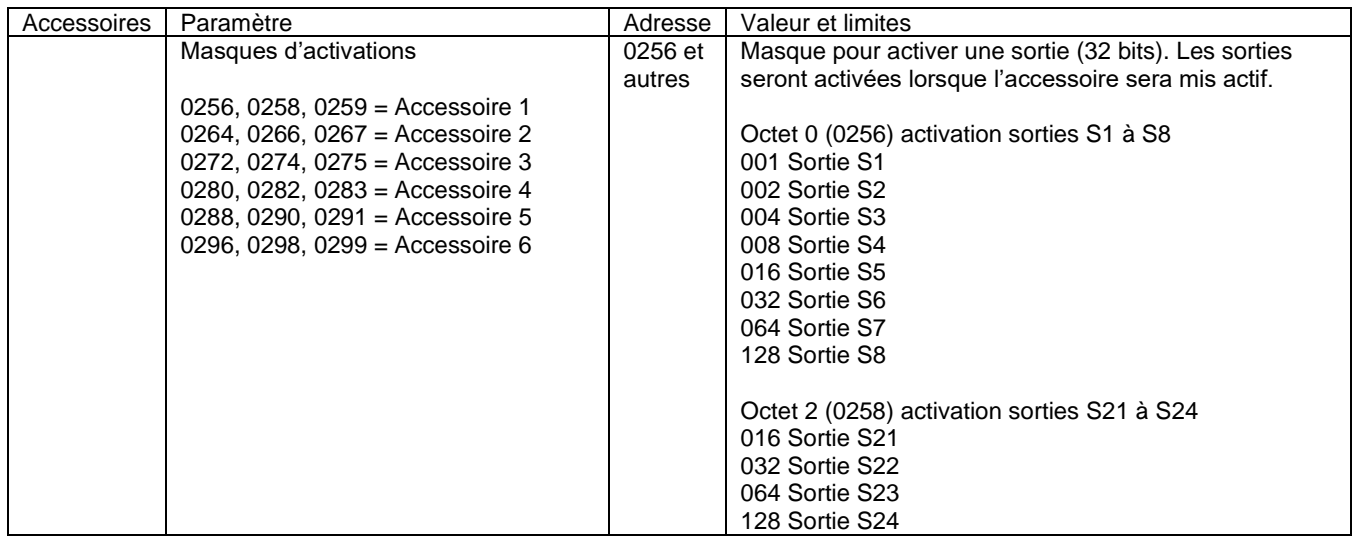

*Tableau 4-3 Paramètres de liaison accessoires et sorties, module CGE120b*

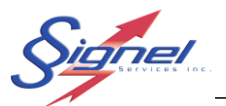

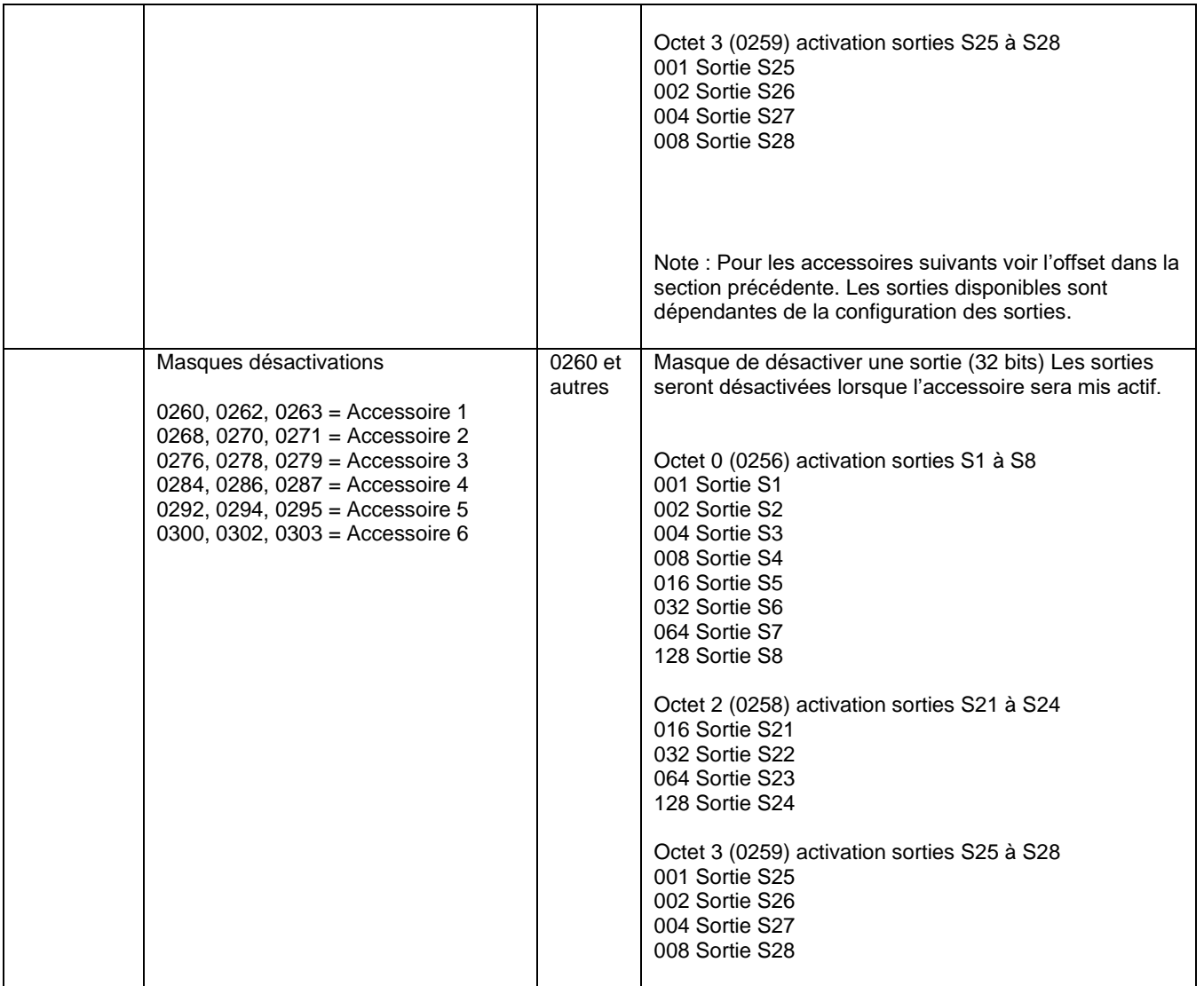

#### <span id="page-14-0"></span>4.1.2 Exemple, assigner deux sorties à une seule touche

Comme mentionné précédemment, les sorties assignées par défaut sont :

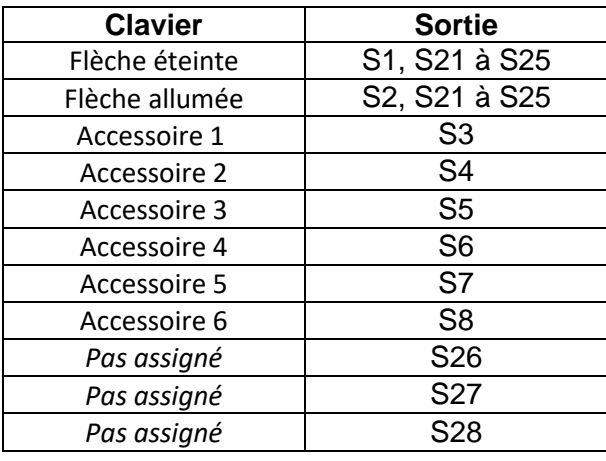

Pour assigner les sorties S5 et S7 à l'accessoire 6 :

- Entrer en mode programmation : 4&5 (Bip-Bip)
- Supprimer la sortie S8 de l'accessoire 6 : 0296 (Bip), 000 (Bip) o *La sortie S8 est maintenant disponible*
- Supprimer la sortie S5 de l'accessoire 3 : 0272 (Bip), 000 (Bip)
- Supprimer la sortie S7 de l'accessoire 5 : 0288 (Bip), 000 (Bip)
- Assigner les sorties à l'accessoire 6 : 0296 (Bip), 080 (Bip)
	- o *Noter l'addition à la valeur 80 = 16 (S5) + 64 (S7)*
- Sortir du mode de programmation : 4&5 (Biiiippppp)

- -
- 

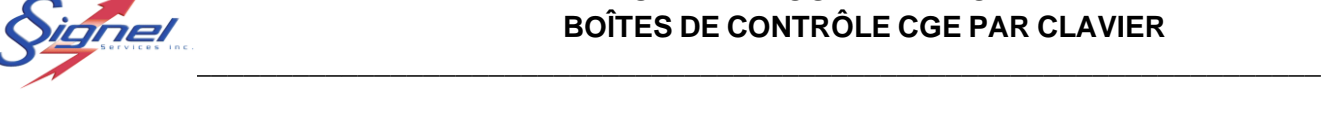

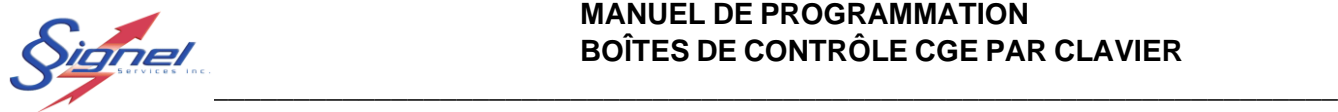

# <span id="page-15-0"></span>4.2 PARAMÈTRES DU CLAVIER CL100

Ces adresses permettent de modifier certaines fonctionnalités du clavier

Les niveaux de tension basse et haute sont calculés en multipliant par 10 la valeur désirée. Donc la valeur entrée pour 11.2 V est 112.

<span id="page-15-1"></span>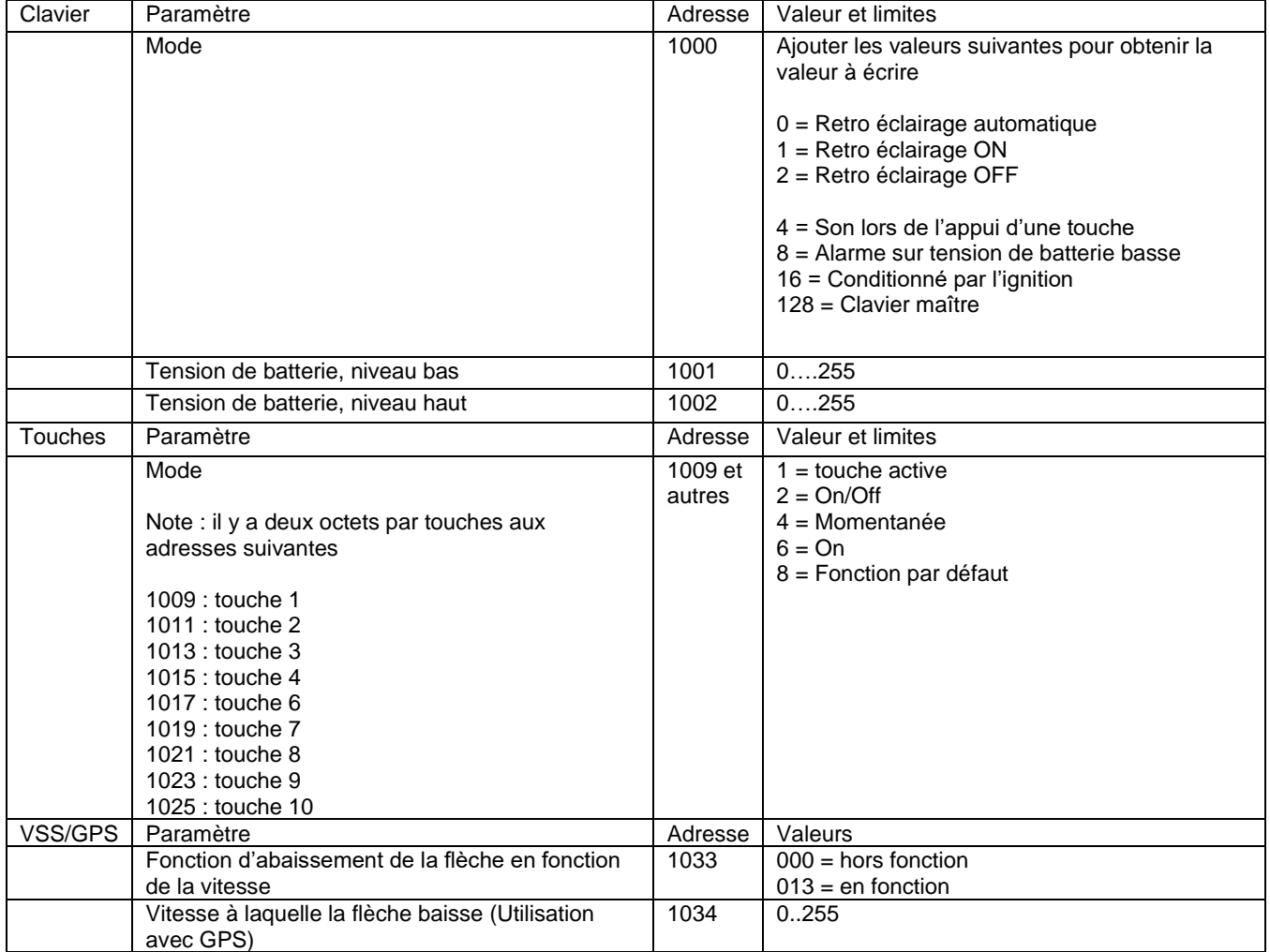

#### *Tableau 4-4 Paramètres de clavier, clavier CL100*

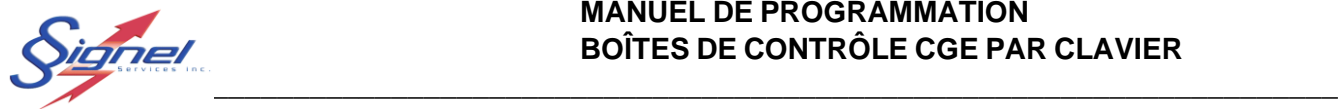

# <span id="page-16-0"></span>5 PROGRAMMATION DES REGISTRES CGE80 ET CL61

Étant donné la limitation des touches disponibles sur le clavier 6 touches, les entrées de paramètres ont été adaptées afin de permettre l'utilisation de valeurs dont les chiffres n'existent pas sur le clavier.

La programmation des registres se fait toujours en entrant une adresse à 4 chiffres suivie d'une valeur à 3 chiffres, mais le module et le clavier sont programmés ensemble plutôt que séparément.

# <span id="page-16-1"></span>5.1 PARAMÈTRES DU MODULE CGE80 ET CL61

<span id="page-16-2"></span>Les adresses du tableau 5-1 permettent de modifier les options de la flèche et du vérin.

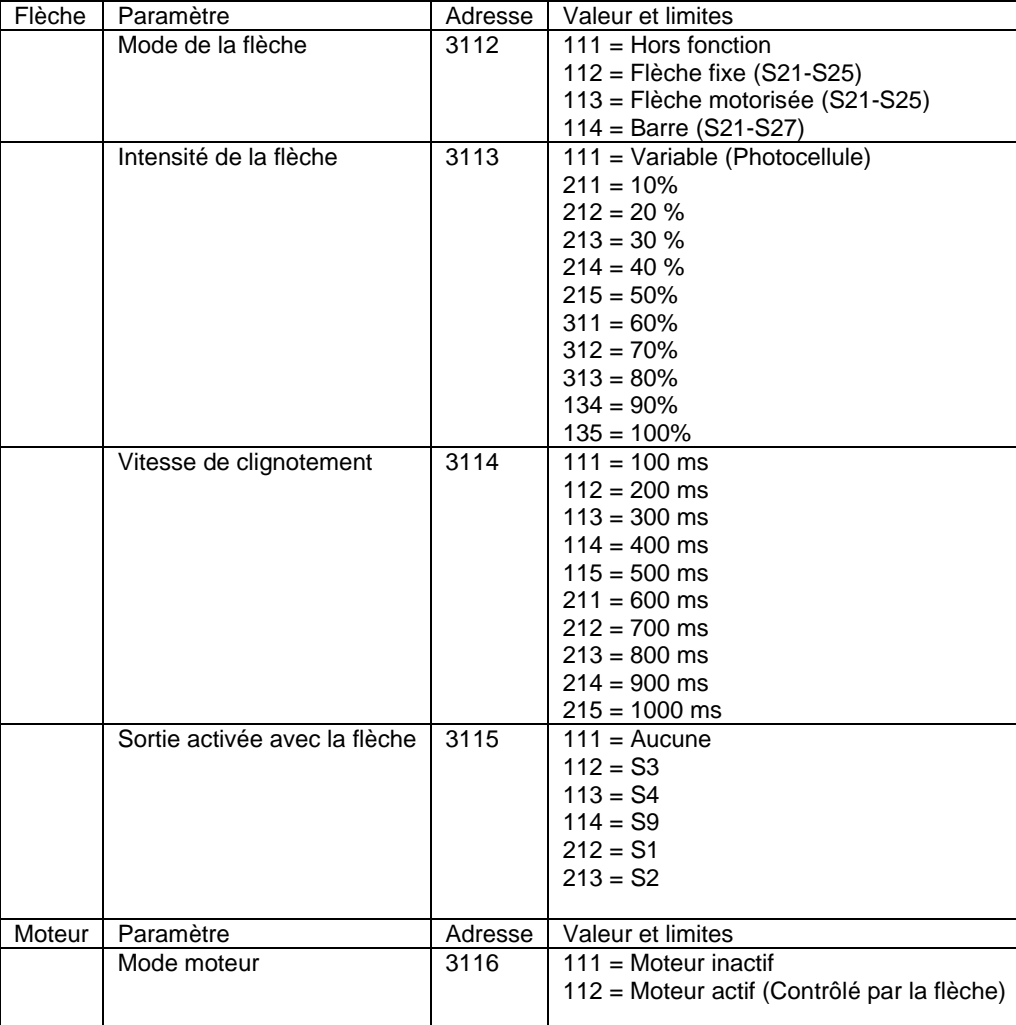

#### *Tableau 5-1 Paramètres de flèche et moteur, module CGE80 et clavier CL61*

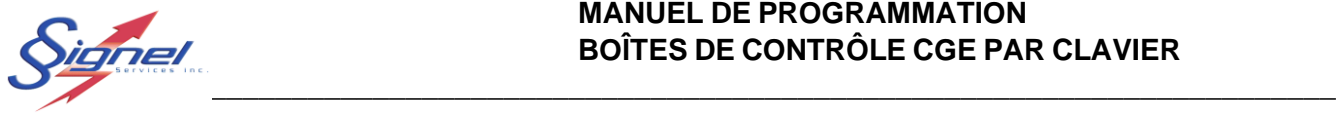

Les adresses du tableau 5-2 vous permettent de modifier l'assignation des sorties aux accessoires.

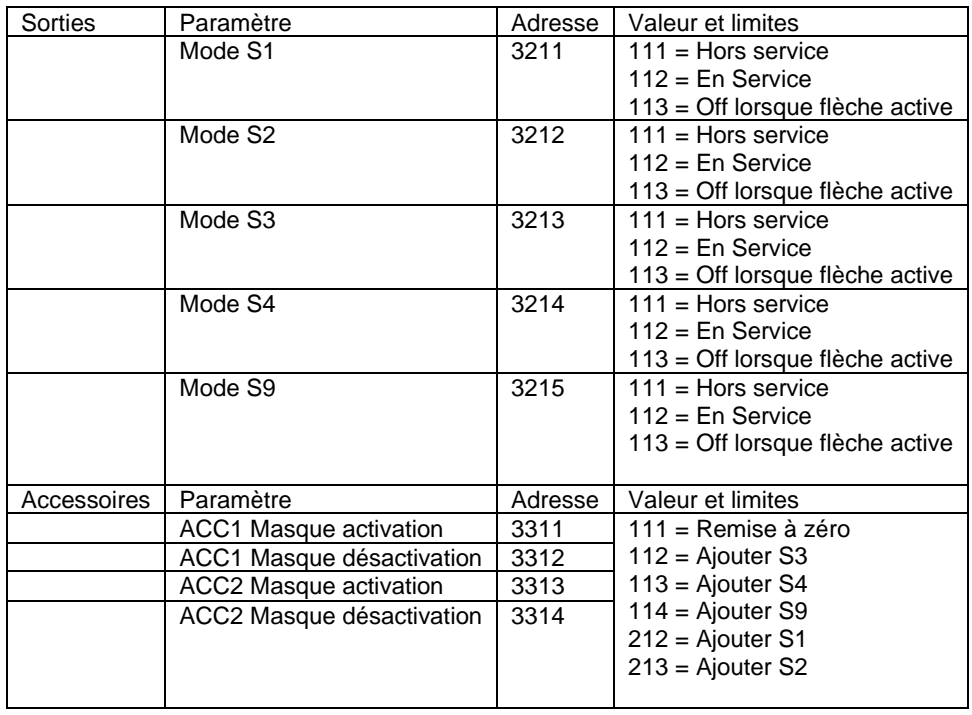

#### <span id="page-17-0"></span>*Tableau 5-2 Paramètres de liaison accessoires et sorties, module CGE80 et clavier CL61*

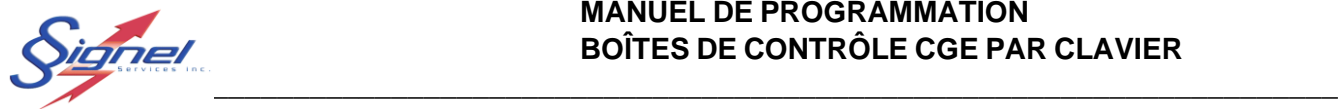

# 5.2 PARAMÈTRES DU CLAVIER CL61

#### Ces adresses permettent de modifier certaines fonctionnalités du clavier

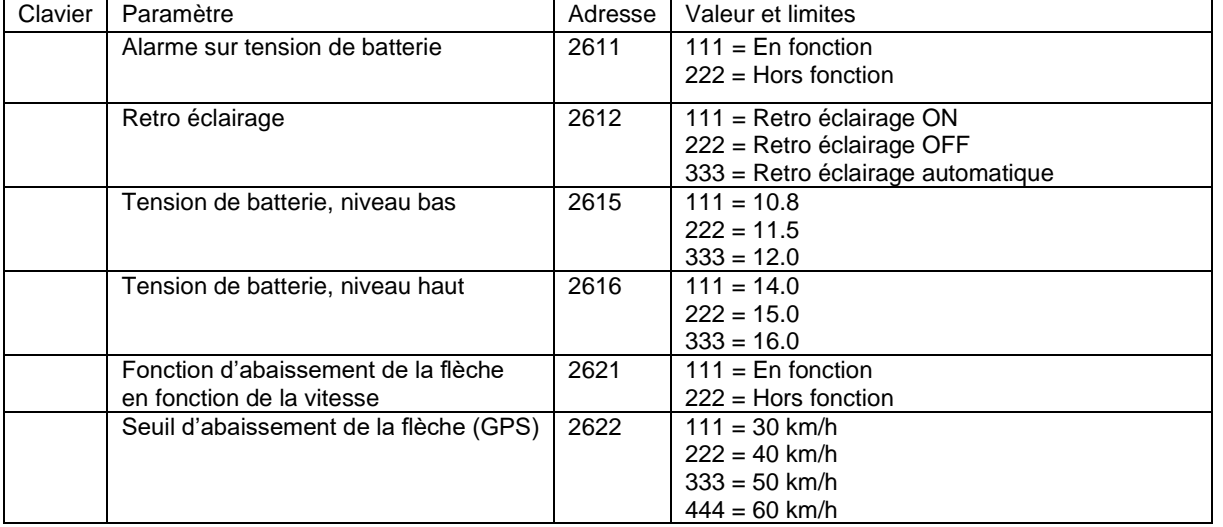

#### *Tableau 5-3 Paramètres de clavier, clavier CL61*

# <span id="page-18-0"></span>6 RÉGLAGE DE DESCENTE DE FLÈCHE POUR UN VÉHICULE EN MOUVEMENT

Les modules CGE120b et CGE80 permettent l'entrée du signal VSS d'un véhicule (*Vehicle Speed Sensor* - impulsion indiquant la vitesse du véhicule). On peut ainsi éteindre la flèche automatiquement lorsqu'une vitesse limite est atteinte.

# <span id="page-18-1"></span>6.1 VALEURS DU SIGNAL VSS

Les valeurs du signal VSS ne sont pas universelles. Puisque chaque véhicule possède un rythme d'impulsion différent, il est important de suivre la procédure présentée plus bas si on veut obtenir de bons résultats avec cette fonction.

Il est important de consulter le concessionnaire du véhicule afin de connaître l'emplacement où le signal VSS est disponible, généralement sous le capot. Il faut acheminer ce signal au bornier d'entrée du VSS sur le module CGE.

Si vous ne désirez pas employer le signal VSS, nous offrons un module GPS qui s'installe en complément aux modules CGE120b et CGE80. Consultez-nous pour plus détails.

Noter que par précaution, un module n'accepte pas une lecture du VSS sous un certain seuil lors de la programmation. Ceci prévient l'enregistrement de données erronées lorsque le signal est soit absent à l'entrée du module, soit un mauvais signal entré au module.

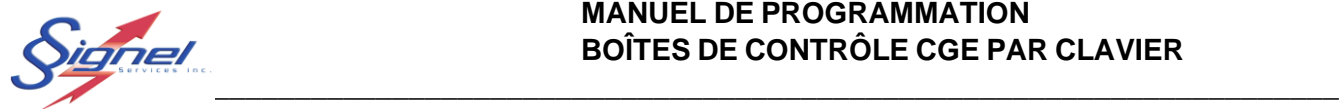

# <span id="page-19-0"></span>6.2 PRINCIPE DE RÉGLAGE

#### **IMPORTANT**

#### Pour ce réglage, il est nécessaire que le véhicule soit en route.

Le réglage se fait en plusieurs manipulations de programmation, tout en circulant un véhicule.

#### **La fonction de lecture du VSS doit être activée avant les opérations qui suivent.**

On calibre d'abord le signal VSS du véhicule en amorçant la mesure du signal, puis on marque la vitesse de référence 20km/h. On choisit ensuite la vitesse de descente en amorçant la mesure du signal, puis on marque la vitesse désirée.

La calibration est nécessaire afin de s'adapter au véhicule dans lequel le module est installé.

Les adresses et valeurs pour amorcer et marquer les mesures sont différentes entre les claviers CL100 et CL61.

La fonction VSS doit être désactivé lorsqu'elle n'est pas utilisée.

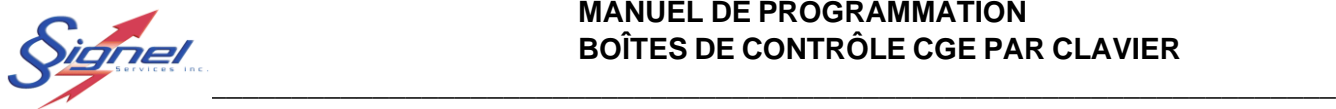

# <span id="page-20-0"></span>6.3 CALIBRATION VSS ET PROGRAMMATION CL100

Il vous faut suivre ces étapes :

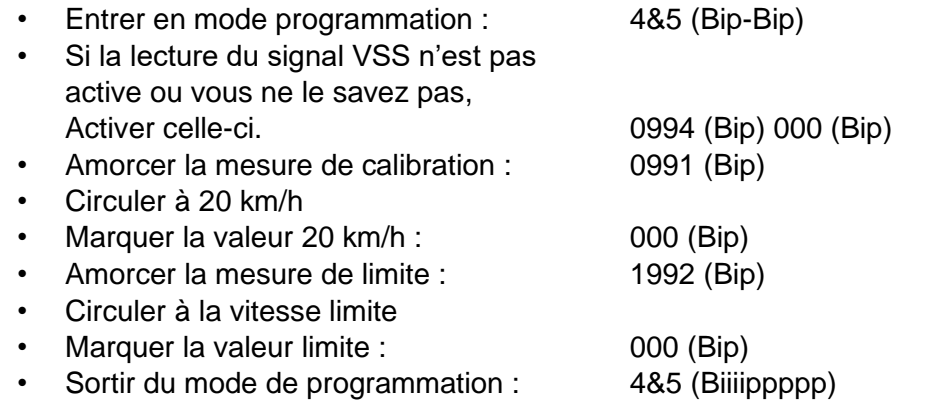

Le système est maintenant programmé pour automatiquement faire descendre la flèche à la vitesse choisie.

Pour désactiver la lecture VSS la commande : 0993 (Bip) 000 (Bip)

### <span id="page-20-1"></span>6.4 CALIBRATION VSS ET PROGRAMMATION CL61

Il vous faut suivre ces étapes :

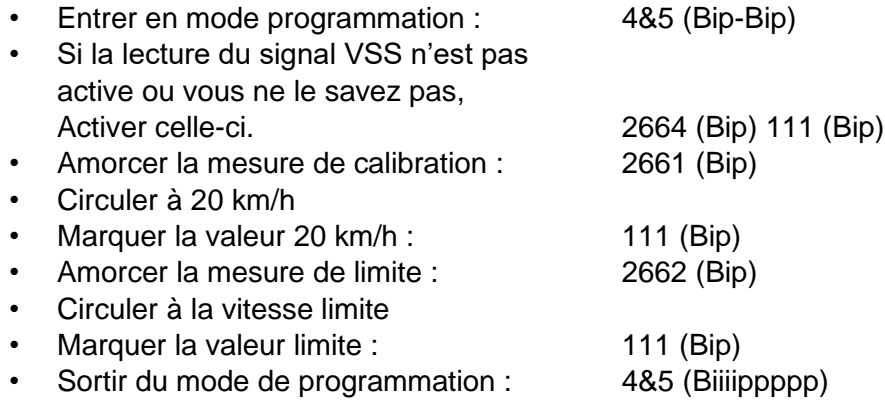

Le système est maintenant programmé pour automatiquement faire descendre la flèche à la vitesse choisie.

Note : La commande de mise en fonction de la lecture du VSS remet la calibration à la valeur par défaut.

Pour désactiver la lecture VSS la commande : 2663 (Bip) 111 (Bip)

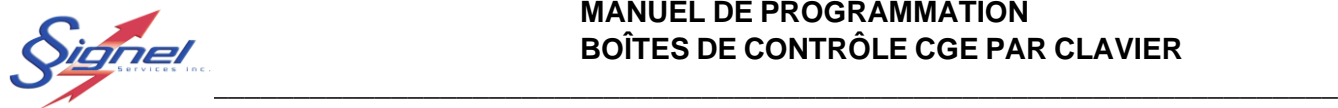

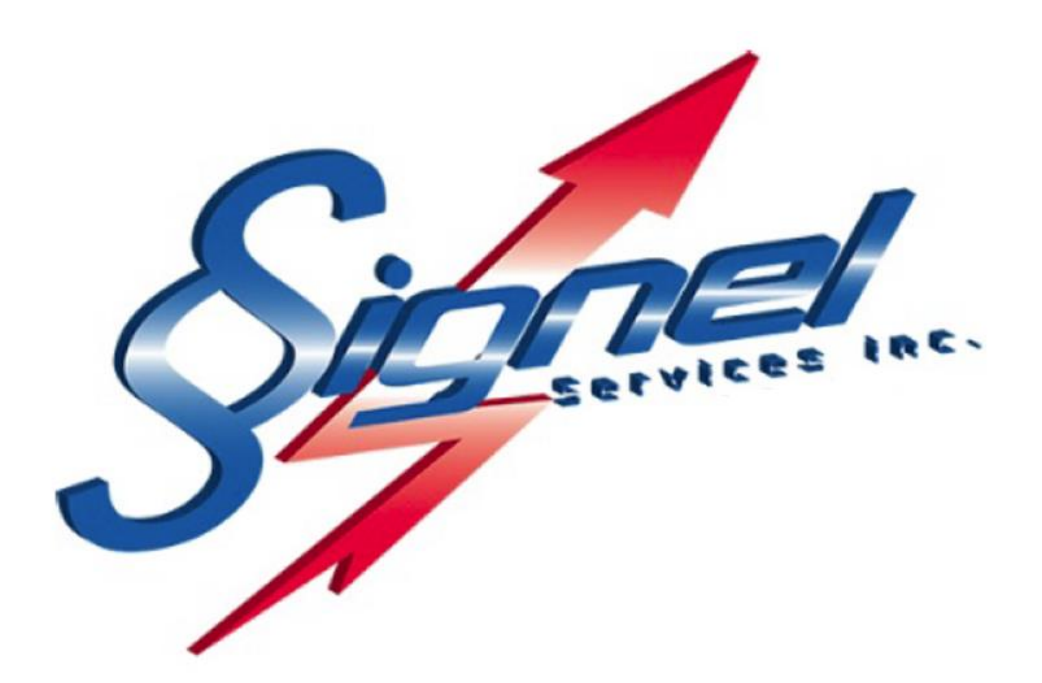

Signel Services | Équipements de Signalisation Routière FABRICATION • VENTE • LOCATION \_\_\_\_\_\_\_\_\_\_\_\_\_\_\_\_\_\_\_\_\_\_\_\_\_\_\_\_\_\_\_

Ressources Questions techniques : poste 2232[, servicetechnique@signel.ca](mailto:servicetechnique@signel.ca) Retour de marchandise : poste 2255, **rma@signel.ca** 

\_\_\_\_\_\_\_\_\_\_\_\_\_\_\_\_\_\_\_\_\_\_\_\_\_\_\_\_\_\_\_

700 Montée Monette, Saint-Mathieu (Québec) Canada J0L 2H0 T. (450) 444-0006 | F. (450) 444-0045 [www.signel.ca](http://www.signel.ca/)